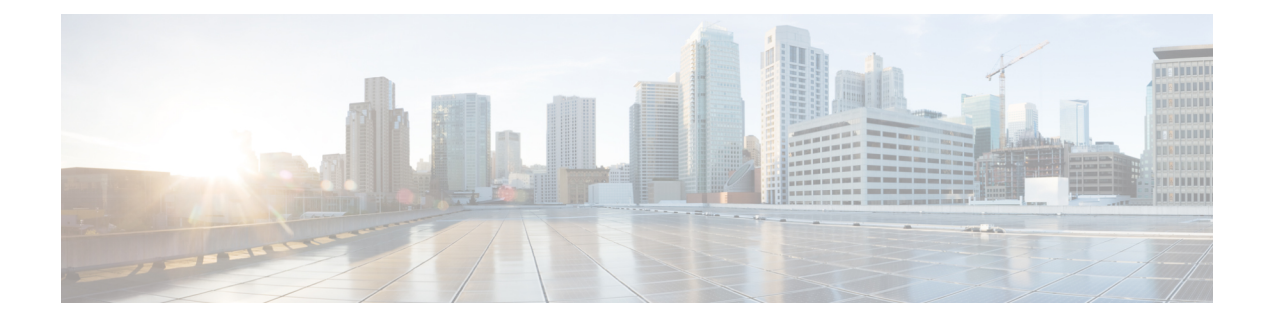

# デバイスのファイル システム、ディレクト リ、およびファイルの使用

この章の内容は、次のとおりです。

- デバイスのファイル [システム、ディレクトリ、およびファイルに関する情報](#page-0-0), 1 ページ
- ファイル [システム、ディレクトリ、およびファイルのライセンス要件](#page-2-0), 3 ページ
- [ディレクトリの操作](#page-2-1), 3 ページ
- [ファイルの使用](#page-6-0), 7 ページ
- アーカイブ [ファイルの操作](#page-12-0), 13 ページ
- ファイル [システムの使用例](#page-15-0), 16 ページ
- ファイル システム [パラメータのデフォルト設定](#page-19-0), 20 ページ
- ファイル [システムに関する追加情報](#page-19-1), 20 ページ

# <span id="page-0-0"></span>デバイスのファイル システム、ディレクトリ、および ファイルに関する情報

ここでは、Cisco NX-OS デバイスのファイル システム、ディレクトリ、およびファイルについて 説明します。

### ファイル システム

ローカル ファイル システムを指定するための構文は、*filesystem***:**[**//***modules***/**] です。 次の表に、デバイスで参照できるファイル システムを示します。

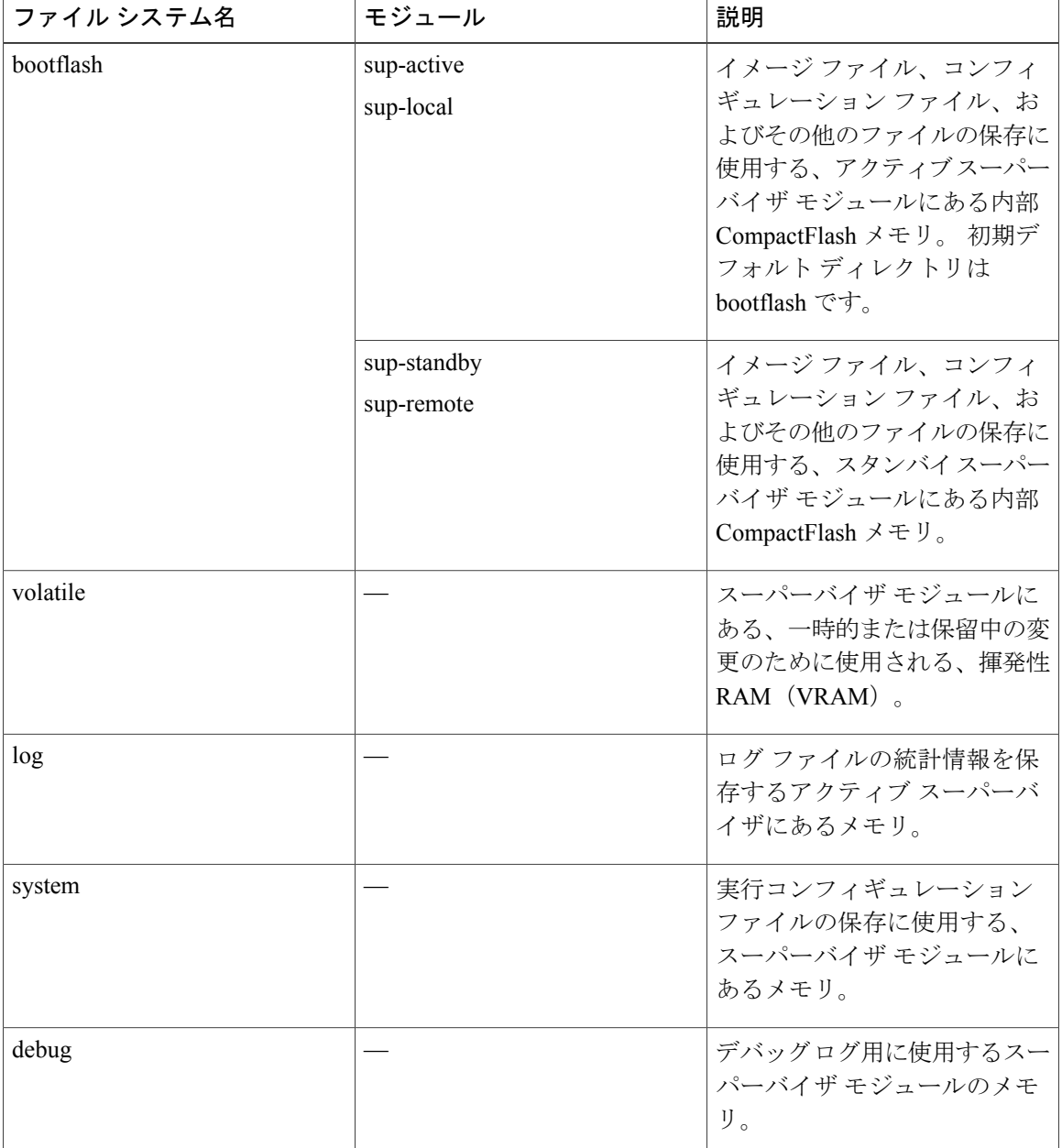

#### 表 **1**: ファイル システムの構文の構成要素

# ディレクトリ

bootflash: および外部フラッシュ メモリ (slot0:、usb1:、および usb2:) には、ディレクトリを作成 できます。 これらのディレクトリ間を移動して、ファイルの保存用に使用できます。

### ファイル

ブートフラッシュにファイルを作成し、アクセスします。 volatile:、slot0:、usb1:、および usb2: ファイル システム。 system: システム ファイルにあるファイルには、アクセスすることだけでき ます。 **debug logfile** コマンドで指定したデバッグ ログ ファイル用には、debug: ファイル システム を使用できます。

FTP、Secure Copy(SCP)、Secure Shell FTP(SFTP)、および TFTP を使用して、リモート サー バからシステムイメージファイルなどのファイルをダウンロードできます。デバイスがSCPサー バとして動作できるので、外部サーバからデバイスへファイルをコピーすることもできます。

# <span id="page-2-0"></span>ファイルシステム、ディレクトリ、およびファイルのラ イセンス要件

次の表に、この機能のライセンス要件を示します。

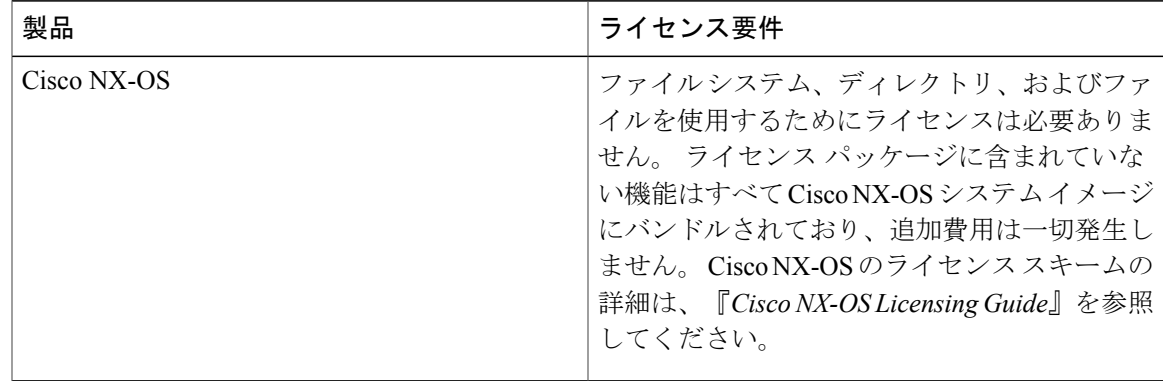

# <span id="page-2-1"></span>ディレクトリの操作

ここでは、Cisco NX-OS デバイスでディレクトリを操作する方法について説明します。

### カレント ディレクトリの識別

カレント ディレクトリのディレクトリ名を表示できます。

#### 手順の概要

**1. pwd**

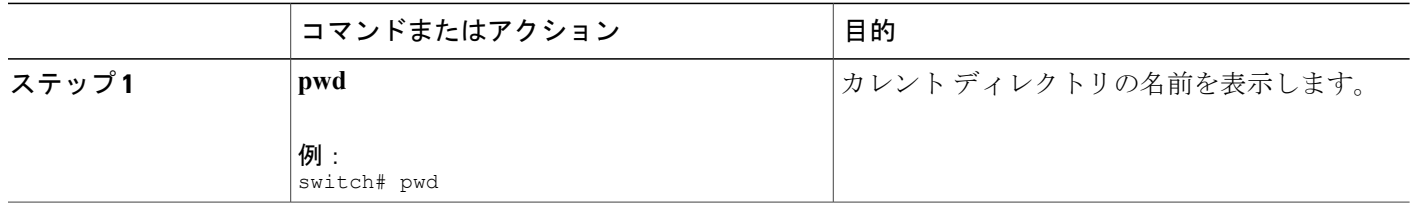

# カレント ディレクトリの変更

ファイル システム操作でのカレント ディレクトリを変更できます。 初期デフォルト ディレクト リは bootflash: です。

#### 手順の概要

- **1.** (任意) **pwd**
- **2. cd** {*directory* | *filesystem***:**[**//***module***/**][*directory*]}

#### 手順の詳細

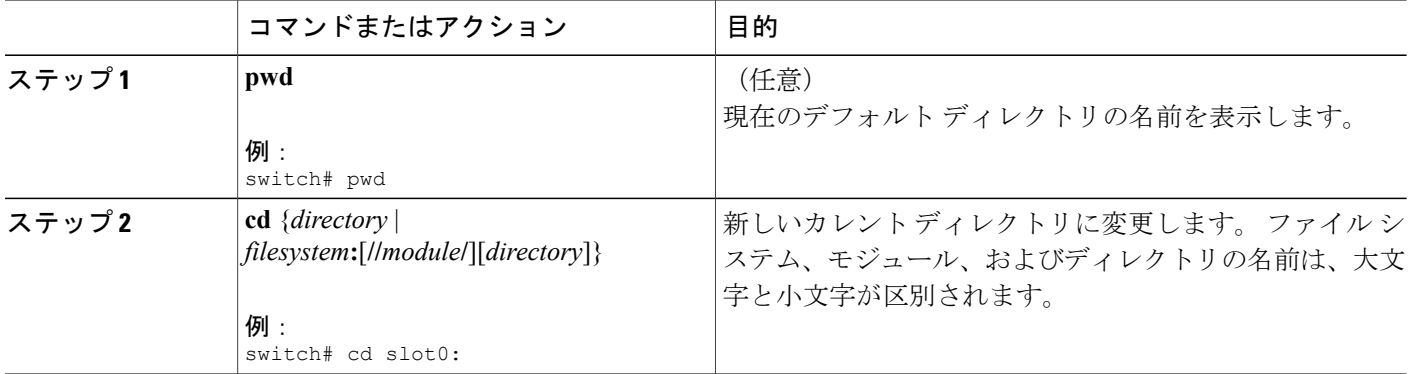

## ディレクトリの作成

bootflash: ファイル システムおよびフラッシュ デバイスのファイル システム内にディレクトリを 作成できます。

#### 手順の概要

- **1.** (任意) **pwd**
- **2.** (任意) **cd** {*directory* | *filesystem***:**[**//***module***/**][*directory*]}
- **3. mkdir** [*filesystem***:**[**//***module***/**]]*directory*

#### 手順の詳細

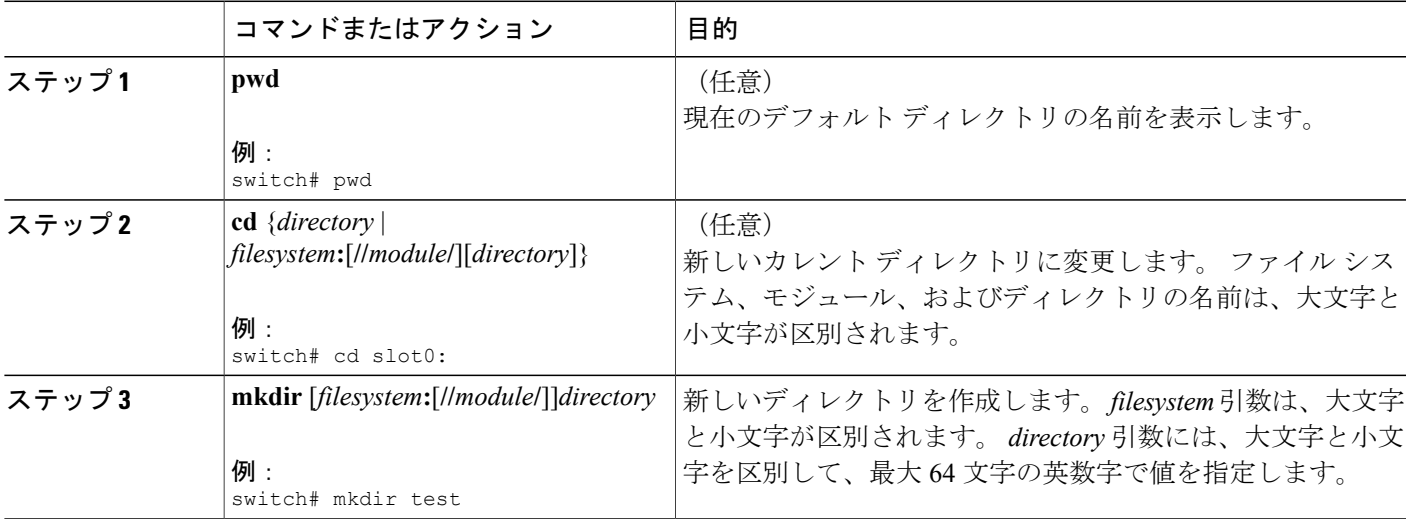

## ディレクトリの内容の表示

ディレクトリの内容を表示できます。

#### 手順の概要

**1. dir** [*directory* | *filesystem***:**[**//***module***/**][*directory*]]

![](_page_4_Picture_300.jpeg)

### ディレクトリの削除

デバイス上のファイル システムからディレクトリを削除できます。

#### はじめる前に

ディレクトリを削除しようとする前に、そのディレクトリが空であることを確認してください。

#### 手順の概要

- **1.** (任意) **pwd**
- **2.** (任意) **dir** [*filesystem* **:**[**//***module***/**][*directory*]]
- **3. rmdir** [*filesystem* **:**[**//***module***/**]]*directory*

#### 手順の詳細

![](_page_5_Picture_260.jpeg)

# スタンバイ スーパーバイザ モジュール上のディレクトリへのアクセ ス

スタンバイ スーパーバイザ モジュール(リモート)のすべてのファイル システムに、アクティ ブスーパーバイザモジュールのセッションからアクセスできます。この機能は、アクティブスー パーバイザモジュールにファイルをコピーする際に、同様のファイルがスタンバイスーパーバイ ザモジュールにある必要がある場合に役立ちます。スタンバイスーパーバイザモジュールのファ イルシステムにアクティブ スーパーバイザ モジュール セッションからアクセスするには、ファ

イルのパスで *filesystem***://sup-remote/** または *filesystem***://sup-standby/** のいずれかを使用してスタン バイ スーパーバイザ モジュールを指定する必要があります。

# <span id="page-6-0"></span>ファイルの使用

ここでは、Cisco NX-OS デバイスでファイルを操作する方法について説明します。

### ファイルの移動

あるディレクトリから別のディレクトリにファイルを移動させることができます。

注意

宛先ディレクトリに同名のファイルがすでに存在する場合は、そのファイルは移動対象のファ イルによって上書きされます。

**move**コマンドを使用して、同じディレクトリ内でファイルを移動することにより、ファイルの名 前を変更できます。

#### 手順の概要

- **1.** (任意) **pwd**
- **2.** (任意) **dir** [*filesystem***:**[**//***module***/**][*directory*]]
- **3.** move [filesystem:[//module/][directory /] | directory/]source-filename {{filesystem:[//module/][directory **/**] | *directory***/**}[*target-filename*] | *target-filename*}

![](_page_6_Picture_321.jpeg)

![](_page_7_Picture_332.jpeg)

# ファイルのコピー

ファイルのコピーを同じディレクトリ内、または別のディレクトリのどちらにも作成できます。

$$
\frac{\text{N}}{\text{N}^2}
$$

**dir** コマンドを使用して、コピー先のファイル システムに十分な領域があることを確認しま す。十分な領域が残っていない場合は、**delete**コマンドを使用して不要なファイルを削除しま す。

#### 手順の概要

- **1.** (任意) **pwd**
- **2.** (任意) **dir** [*filesystem***:**[**//***module***/**][*directory*]]
- 3. copy [filesystem:[//module/][directory/] | directory/]source-filename | {filesystem:[//module/][directory/]] | *directory***/**}[*target-filename*]

![](_page_7_Picture_333.jpeg)

![](_page_8_Picture_259.jpeg)

## ファイルの削除

ディレクトリからファイルを削除できます。

#### 手順の概要

- **1.** (任意) **dir** [*filesystem***:**[**//***module***/**][*directory*]]
- **2. delete** {*filesystem***:**[**//***module***/**][*directory***/**] | *directory***/**}*filename*

#### 手順の詳細

![](_page_8_Picture_260.jpeg)

### ファイルの内容の表示

ファイルの内容を表示できます。

#### 手順の概要

**1. show file** [*filesystem***:**[**//***module***/**]][*directory***/**]*filename*

![](_page_9_Picture_279.jpeg)

### ファイル チェックサムの表示

ファイルの整合性をチェックするためのチェックサムを表示できます。

#### 手順の概要

**1. show file** [*filesystem***:**[**//***module***/**]][*directory***/**]*filename* {**cksum** | **md5sum**}

#### 手順の詳細

![](_page_9_Picture_280.jpeg)

### ファイルの圧縮および圧縮解除

Lempel-Ziv 1977(LZ77)コーディングを使用して、Cisco NX-OS デバイス上のファイルを圧縮お よび圧縮解除できます。

#### 手順の概要

- **1.** (任意) **dir** [*filesystem***:**[**//***module***/**]*directory*]]
- **2. gzip** [*filesystem***:**[**//***module***/**][*directory***/**] | *directory***/**]*filename*
- **3. gunzip** [*filesystem***:**[**//***module***/**][*directory***/**] | *directory***/**]*filename* **.gz**

![](_page_10_Picture_317.jpeg)

### ファイルの最後の行の表示

ファイルの最後の行を表示できます。

#### 手順の概要

**1. tail** [*filesystem***:**[**//***module***/**]][*directory***/**]*filename* [*lines*]

#### 手順の詳細

![](_page_10_Picture_318.jpeg)

## **show** コマンドの出力のファイルへのリダイレクト

**show** コマンドの出力を、bootflash:、slot0:、volatile:、またはリモート サーバのファイルにリダイ レクトできます。 また、コマンドの出力形式も指定できます。

#### 手順の概要

#### **1.** (任意) **terminal redirection-mode** {**ascii** | **zipped**}

**2.** *show-command* **>** [*filesystem***:**[**//***module***/**][*directory*] | [directory **/**]]*filename*

#### 手順の詳細

![](_page_11_Picture_282.jpeg)

## ファイルの検索

特定の文字列で始まる名前のファイルを、現在の作業ディレクトリおよびサブ ディレクトリから 検索できます。

#### 手順の概要

- **1.** (任意) **pwd**
- **2.** (任意) **cd** {*filesystem***:**[**//***module***/**][*directory*] | *directory*}
- **3. find** *filename-prefix*

![](_page_11_Picture_283.jpeg)

![](_page_12_Picture_286.jpeg)

# <span id="page-12-0"></span>アーカイブ ファイルの操作

Cisco NX-OS ソフトウェアは、アーカイブ ファイルをサポートしています。 アーカイブ ファイル の作成、既存のアーカイブファイルへのファイルの追加、アーカイブファイルからのファイルの 抽出、アーカイブ ファイル内のファイルの一覧表示ができます。

# アーカイブ ファイルの作成

アーカイブ ファイルを作成し、それにファイルを追加できます。 次の圧縮タイプを指定できま す。

- bzip2
- gzip
- 非圧縮

デフォルトは gzip です。

#### 手順の概要

**1. tar create** {**bootflash:** | **volatile:**}*archive-filename* [**absolute**] [**bz2-compress**] [**gz-compress**] [**remove**] [**uncompressed**] [**verbose**] *filename-list*

![](_page_12_Picture_287.jpeg)

![](_page_13_Picture_252.jpeg)

次の例では、gzip で圧縮されたアーカイブ ファイルを作成する方法を示します。 switch# **tar create bootflash:config-archive gz-compress bootflash:config-file**

# アーカイブ ファイルへのファイルの追加

Cisco NX-OS デバイス上の既存のアーカイブ ファイルにファイルを追加できます。

はじめる前に

Cisco NX-OS デバイス上でアーカイブ ファイルを作成しておきます。

#### 手順の概要

**1. tar append** {**bootflash:** | **volatile:**}*archive-filename* [**absolute**] [**remove**] [**verbose**] *filename-list*

![](_page_14_Picture_321.jpeg)

次の例では、既存のアーカイブ ファイルにファイルを追加する方法を示します。 switch# **tar append bootflash:config-archive.tar.gz bootflash:new-config**

## アーカイブ ファイルからのファイルの抽出

Cisco NX-OS デバイス上の既存のアーカイブ ファイルにファイルを抽出できます。

#### はじめる前に

Cisco NX-OS デバイス上でアーカイブ ファイルを作成しておきます。

#### 手順の概要

**1. tar extract** {**bootflash:** | **volatile:**}*archive-filename* [**keep-old**] [**screen**] [**to** {**bootflash:** | **volatile:**}[**/***directory-name*]] [**verbose**]

![](_page_14_Picture_322.jpeg)

![](_page_15_Picture_278.jpeg)

次の例では、既存のアーカイブ ファイルからファイルを抽出する方法を示します。

switch# **tar extract bootflash:config-archive.tar.gz**

## アーカイブ ファイル内のファイル名の表示

**tar list** コマンドを使用して、アーカイブ ファイル内のファイルの名前を表示できます。

**tar list** {**bootflash:** | **volatile:**}*archive-filename*

アーカイブ ファイルの名前は、大文字と小文字が区別されません。

```
switch# tar list bootflash:config-archive.tar.gz
config-file
new-config
```
# <span id="page-15-0"></span>ファイル システムの使用例

ここでは、Cisco NX-OS デバイスのファイル システムを使用する例を示します。

スタンバイ スーパーバイザ モジュール上のディレクトリへのアクセ ス

次に、スタンバイスーパーバイザモジュールにあるファイルをリスト表示する例を示します。

![](_page_15_Picture_279.jpeg)

184559616 bytes total

次に、スタンバイ スーパーバイザ モジュールにあるファイルを削除する例を示します。

switch# **delete bootflash://sup-remote/aOldConfig.txt**

### ファイルの移動

次に、外部フラッシュ デバイスでファイルを移動する例を示します。

switch# **move slot0:samplefile slot0:mystorage/samplefile**

次に、デフォルトのファイル システムでファイルを移動する例を示します。

switch# **move samplefile mystorage/samplefile**

## ファイルのコピー

次に、samplefileというファイルを、slot0:ファイルシステムのルートディレクトリから、mystorage ディレクトリにコピーする例を示します。

switch# **copy slot0:samplefile slot0:mystorage/samplefile**

次に、カレント ディレクトリ レベルからファイルをコピーする例を示します。

switch# **copy samplefile mystorage/samplefile**

次に、アクティブ スーパーバイザ モジュールのブートフラッシュから、スタンバイ スーパーバ イザ モジュールのブートフラッシュにファイルをコピーする例を示します。

switch# **copy bootflash:system\_image bootflash://sup-2/system\_image**

**copy** コマンドを使用して、slot0: または bootflash: ファイル システムと、FTP、TFTP、SFTP、ま たは SCP サーバとの間でファイルをアップロードおよびダウンロードすることもできます。

### ディレクトリの削除

デバイス上のファイル システムからディレクトリを削除できます。

#### はじめる前に

ディレクトリを削除しようとする前に、そのディレクトリが空であることを確認してください。

#### 手順の概要

- **1.** (任意) **pwd**
- **2.** (任意) **dir** [*filesystem* **:**[**//***module***/**][*directory*]]
- **3. rmdir** [*filesystem* **:**[**//***module***/**]]*directory*

![](_page_17_Picture_265.jpeg)

### ファイルの内容の表示

次に、外部フラッシュ デバイスにあるファイルの内容を表示する例を示します。

```
switch# show file slot0:test
configure terminal
interface ethernet 1/1
no shutdown
end
show interface ethernet 1/1
```
次に、カレント ディレクトリにあるファイルの内容を表示する例を示します。

switch# **show file myfile**

## ファイル チェックサムの表示

次に、ファイルのチェックサムを表示する例を示します。

switch# **show file bootflash:trunks2.cfg cksum** 583547619

次に、ファイルの MD5 チェックサムを表示する例を示します。

switch# **show file bootflash:trunks2.cfg md5sum** 3b94707198aabefcf46459de10c9281c

### ファイルの圧縮および圧縮解除

次に、ファイルを圧縮する例を示します。

switch# **dir** Jul 04 00:51:03 2003 Samplefile switch# **gzip volatile:Samplefile** switch# **dir** Jul 04 00:51:03 2003 Samplefile.gz ... 次に、圧縮ファイルを圧縮解除する例を示します。 switch# **dir** Jul 04 00:51:03 2003 Samplefile.gz ... switch# **gunzip samplefile** switch# **dir** Jul 04 00:51:03 2003 Samplefile ...

### **show** コマンドの出力のリダイレクト

次に、出力を bootflash: ファイル システムのファイルにリダイレクトする方法を示します。

switch# **show interface > bootflash:switch1-intf.cfg**

次に、出力を外部フラッシュ メモリのファイルにリダイレクトする方法を示します。

switch# **show interface > slot0:switch-intf.cfg**

次に、出力を TFTP サーバのファイルにリダイレクトする方法を示します。

switch# **show interface > tftp://10.10.1.1/home/configs/switch-intf.cfg** Preparing to copy...done

次に、**show tech-support** コマンドの出力をファイルに誘導する例を示します。

```
switch# show tech-support > Samplefile
Building Configuration ...
switch# dir
   1525859 Jul 04 00:51:03 2003 Samplefile
Usage for volatile://
    1527808 bytes used
   19443712 bytes free
  20971520 bytes total
```
### ファイルの検索

次に、現在のデフォルト ディレクトリからファイルを検索する方法を示します。

switch# **find smm\_shm.cfg**

```
/usr/bin/find: ./lost+found: Permission denied
./smm_shm.cfg
./newer-fs/isan/etc/routing-sw/smm_shm.cfg
./newer-fs/isan/etc/smm_shm.cfg
```
# <span id="page-19-0"></span>ファイル システム パラメータのデフォルト設定

次の表に、ファイル システム パラメータのデフォルト設定を示します。

#### 表 **2**:ファイル システムのデフォルト設定

![](_page_19_Picture_165.jpeg)

# <span id="page-19-1"></span>ファイル システムに関する追加情報

ここでは、ファイル システムに関するその他の情報について説明します。

### ファイル システムの関連資料

![](_page_19_Picture_166.jpeg)